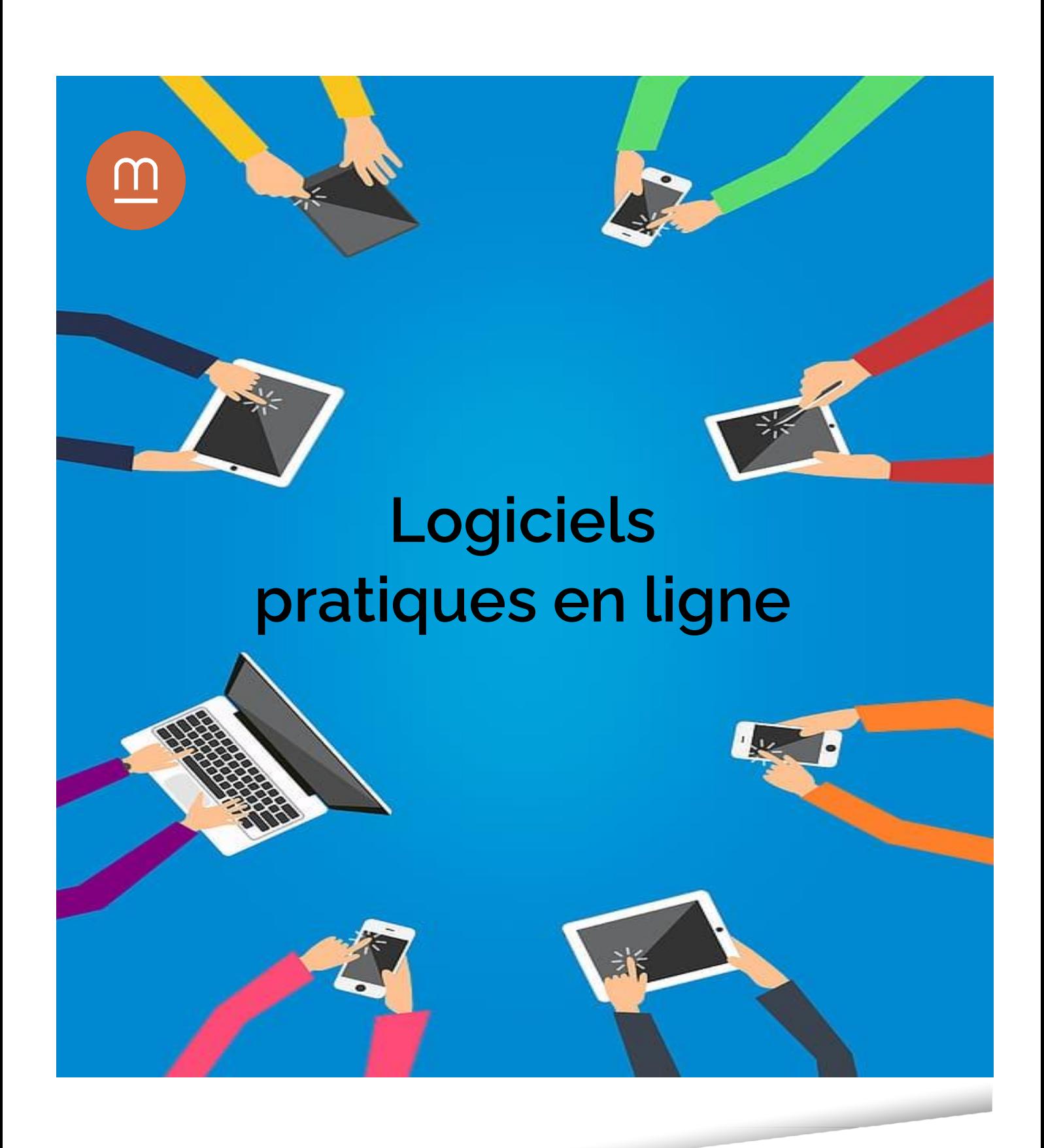

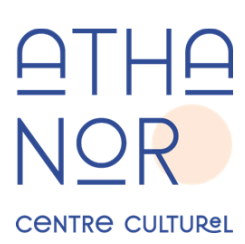

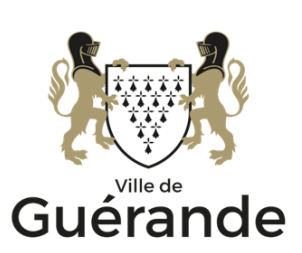

www.mediatheque.ville-guerande.fr

# Présentation

Pourquoi s'embêter à télécharger et à installer une myriade de logiciels sur son PC ? Désormais, un simple navigateur vous permet presque d'accomplir toutes vos tâches avec des logiciels en ligne.

C'est d'ailleurs le parti pris des ordinateurs Chromebook : des PC portables avec des capacités limitées reposant largement sur le navigateur Chrome et les services en ligne de Google pour leur utilisation.

Nous vous proposons un tour d'horizon de ces services gratuits, qui nécessiteront parfois une inscription que ce soit pour retrouver vos documents stockés en ligne ou débloquer certaines fonctionnalités payantes.

# Les suite bureautiques

Que ce soit pour rédiger un texte, faire un tableau ou réaliser une présentation, les outils bureautique sont des incontournables de l'informatique. Vous trouverez ci-dessous notre sélection permettant de créer et partager facilement vos documents.

### Google Docs

La suite bureautique de Google est de loin la plus populaire de notre sélection. Google oblige, un compte Gmail est nécessaire pour profiter de ce service qui inclus un traitement de texte, un tableur, un logiciel de présentation et enfin un outil pour créer des formulaires.

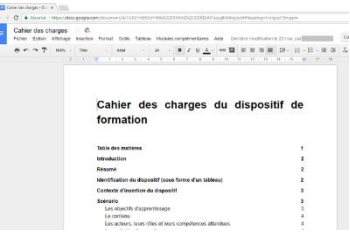

L'ensemble de vos documents créés depuis cette suite sont enregistrés en ligne dans Google Drive qui propose gratuitement 15 Go de stockage (partagé avec votre boite mail).

Prix : Gratuit (payant pour un stockage supplémentaire)

Inscription : Compte Gmail obligatoire.

Lien : https://www.google.com/docs/about

#### Microsoft 365

Si vous préférez l'ergonomie de la suite Office (Word, Excel, Powerpoint…), Microsoft propose gratuitement sa version en ligne aux particuliers. L'enregistrement de vos documents se fait dans OneDrive qui propose gratuitement 5 Go d'espace de stockage.

Prix : Gratuit (payant pour un stockage supplémentaire)

Inscription : Compte Microsoft obligatoire.

Lien : [https://www.microsoft365.com](https://www.microsoft365.com/)

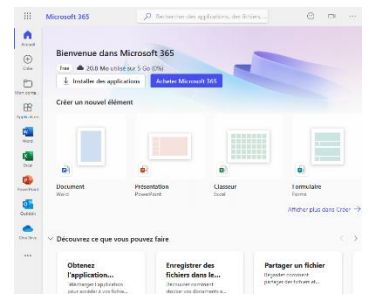

## Zoho Office

Bien avant que les géants de l'informatique se lancent dans la bataille, Zoho proposait dès 2005 sa suite complète en ligne. On y retrouve donc les classiques de la bureautique : traitement de texte, tableur, présenta tion, espace de travail collaboratif, bloc-notes, messagerie et pense-bête.

A noter que son traitement de texte, Zoho Writer, peut être utilisé en mode déconnecté sous réserve que vous utilisiez le navigateur Chrome.

Prix : Gratuit (payant pour les entreprises)

Inscription : Obligatoire.

Lien :<https://www.zoho.com/fr/office>

#### La Digitale

La digitale est un éditeur d'outils numérique libres et gratuit pour l'éducation. Parmi ces services on retrouve bien entendu les classiques traitement de texte, tableur et présentation multimédia mais également des tableaux blancs collaboratifs, des générateurs d'avatars ou de code QR, etc…

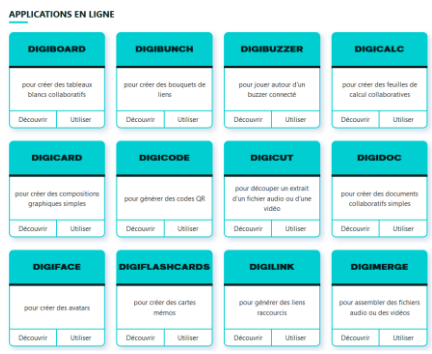

Tous ces outils sont utilisables directement, sans inscription, pensez simplement à récupérer le lien de votre document depuis la barre d'adresse de votre navigateur.

Ces services sont mis à disposition gratuitement et financé de manière participative, vous pouvez soutenir le projet par des dons.

Prix : Gratuit

Inscription : Facultatif

Lien : [https://ladigitale.dev](https://ladigitale.dev/)

#### **Framasoft**

Face à l'hégémonie de Google sur Internet, Framasoft est une association qui vise à décentraliser Internet. Dans cette optique, elle propose ses propres services comme un traitement de texte, un tableur mais également un agenda en ligne, un outil de planification

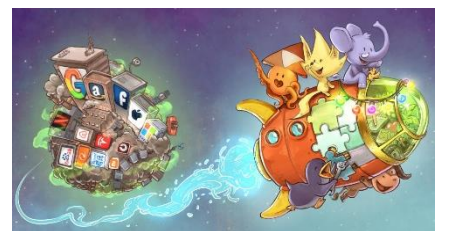

de réunions, ainsi que des liens vers des services proposés par d'autre hébergeurs...

Prix : Gratuit (financement par dons)

Inscription : Facultatif

Liens : [https://degooglisons-internet.org](https://degooglisons-internet.org/) et [https://www.chatons.org](https://www.chatons.org/)

Graphisme

Que ce soit pour faire des dessins ou retoucher ses photos une large sélection d'outils sont à votre disposition sur Internet. Il est même possible de concevoir ses propres modèles en 3D depuis votre navigateur, sous réserve que votre PC soit assez puissant.

### **Canva**

Cet outil de conception graphique permet de créer facilement une large sélection documents visuels. La force de cet outil est sa facilité d'utilisation : de nombreux modèle prédéfinis sont proposés que vous pouvez ensuite modifier à votre guise par simple cliquer-glisser. La plateforme propose en outre des fonctionnalités de retouche photo et de montage

vidéo. Il est ainsi possible de créer en toute simplicité des logos, CV, carte de visite, flyer, vidéos pour Youtube et TikTok…

Le modèle économique est basé sur le « freemium » : l'utilisation du service est gratuite mais un abonnement est nécessaire pour bénéficier des certains modèles et des fonctionnalités avancées.

Prix : Gratuit (payant pour les modèles premium et des fonctions avancées)

Inscription : Obligatoire.

Lien : [https://www.canva.com](https://www.canva.com/)

#### Photopea

Ce service de retouche photo regroupe tous les outils nécessaires à la retouche photo : recadrage, pinceau, correcteur de tons outils de sélections filtres etc… L'interface est fortement inspirée des logiciels phare du genre comme Photoshop ou the Gimp. Une inscription n'est pas nécessaire a moins de vouloir conserver une

retouche en cours d'un appareil à l'autre ou pour souscrire à un abonnement premium qui retire la publicité du site.

Prix : Gratuit (option premium pour retirer les publicités)

Inscription : Facultatif

Lien : [https://www.photopea.com](https://www.photopea.com/)

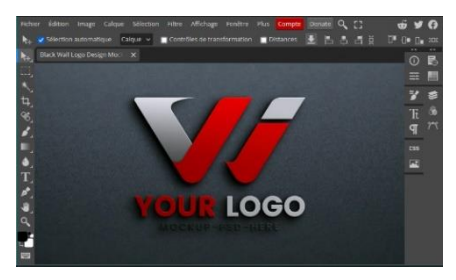

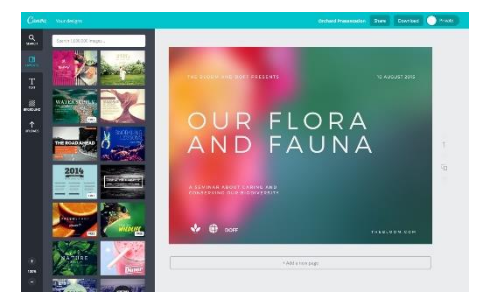

#### Pixlr

Ce site se compose de 2 services : Pixlr X qui propose des fonctionnalités similaires à Canva et Pixlr E qui est un éditeur photo semblable à Photopea. Le site est gratuit et sans inscription, mais est limité à 3 enregistrements de projet à moins de souscrire à un abonnement premium.

Prix : Gratuit (option premium pour certaines fonctionnalités)

Inscription : Facultatif

Lien : [https://pixlr.com](https://pixlr.com/)

#### Removebg

Ce site ne propose qu'une seule fonction, mais elle le fait bien : retirer le fond d'une image automatiquement. L'utilisation est gratuite pour un aperçu en basse résolution, mais est payante pour des images de plus haute qualité.

Prix : Gratuit (option payante pour hautes résolutions)

Inscription : Facultatif

Lien :<https://www.remove.bg/fr>

#### **Tinkercad**

Edité par la société Autodesk, ce site vous permet de vous initier à la modélisation 3D simplement à partir de formes géométriques (cubes, boules, pyramides…). Le site est entièrement gratuit et se veut une introduction simple et éducative vers le logiciel commercial Autocad, plus complet.

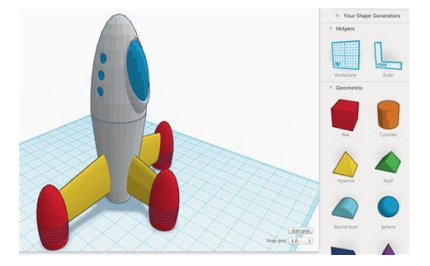

Prix : Gratuit

Inscription : Obligatoire

Lien : https://www.tinkercad.com

#### **SculptGL**

Un autre site de modélisation 3D à la philosophie radicale ment différente : il s'agit plus de sculpture et de modelage de votre objet 3D. Cette méthode se prête particulièrement bien pour créer des formes organiques mais n'est pas indiquée pour faire des modèles anguleux ou géométrique.

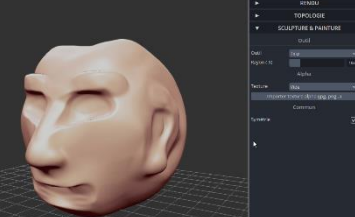

Prix : Gratuit

Inscription : Non

Lien :<https://stephaneginier.com/sculptgl>

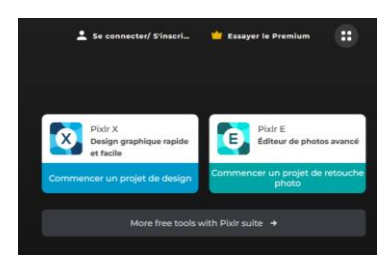

# Gestion de documents

Un des soucis les plus récurrents en informatique est de parvenir à consulter ou modifier les documents que l'on vous transmet en pièce jointe. Cette sélection vous propose quelques outils pour convertir ces documents vers des formats plus courants.

### ilovepdf

Pour reprendre le descriptif du site : Tous les outils dont vous avez besoin pour utiliser les PDF, à portée de main. Ils sont tous 100% gratuits et simples d'utilisation. Fusionnez, divisez, compressez, convertissez, faites pivoter, déverrouillez et ajoutez un filigrane à vos PDF en seulement quelques clics.

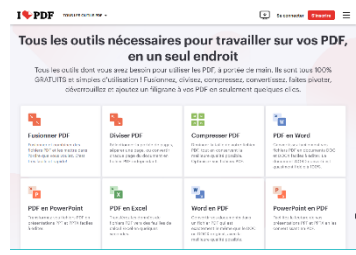

Prix : Gratuit (option premium pour certaines options avancées et retirer les publicités)

Inscription : Facultatif

Lien : https://www.ilovepdf.com/fr

#### Zamzar

Ce site vous permet de convertir simplement vos documents d'un format vers un autre. Pratique lorsque vous n'arrivez pas à lire une pièce jointe faute du logiciel adéquat.

Prix : Gratuit (payant à partir d'une certaine taille de document)

Inscription : Facultatif

Lien : https://www.zamzar.com

#### Virustotal

Si vous avez un doute sur un document suspect, il vous suffit de l'envoyer vers ce service qui l'analysera avec plus de 70 antivirus différents. Un clic sur le champ URL vous permet également d'évaluer la réputation d'un site web.

Prix : Gratuit

Inscription : Facultatif

Lien : https://www.virustotal.com

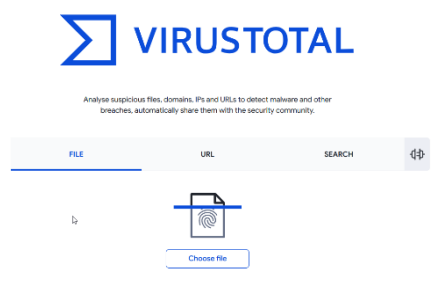

Date de dernière mise à jour : novembre 2023